# Group Manager: Grant and revoke access

Last Modified on 08/04/2022 11:06 pm EDT

This article reviews the basics of using Group Manager.

# What is Group Manager?

Group Manager is a tool that allows you toadd or remove Community Members from groups thatgrant access to network drives and printers.

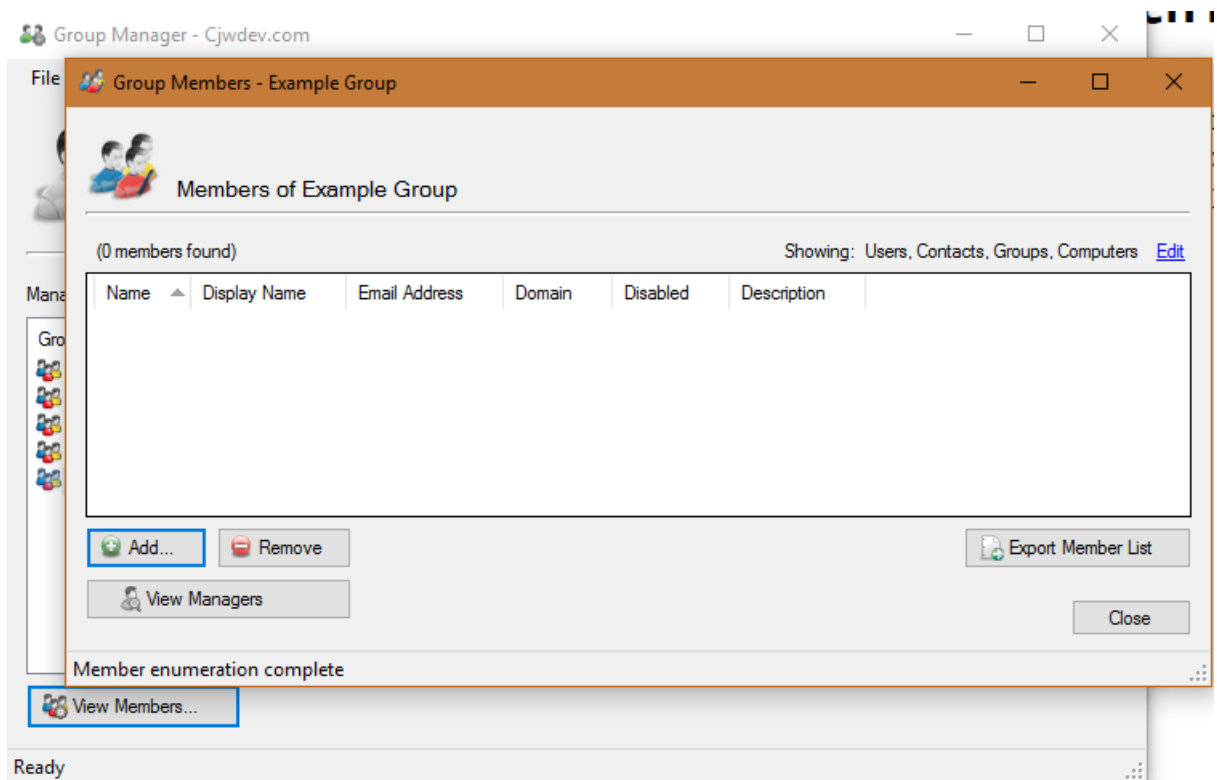

## Download and install

Group Manager can beinstalled via [Software](http://lits.knowledgeowl.com/help/software-center-installing-programs) Center.

### Grant access

Once access has been granted, the user will need tologout and login to their device to receive the

#### updated permissions.

- 1. Open Group Manager
- 2. Select the Group you'd like to grant access to
- 3. Click View Members...
- 4. Click Add...
- 5. Enter the following information:
	- o Member Type: User
	- Member Domain: BrynMawr.edu
	- o Member Name: the College username of who you'd like to grant access
- 6. Click Add
- 7. Click OK

### Revoke access

Once access has been granted, the user will need tologout and login to their device to receive the updated permissions.

- 1. Open Group Manager
- 2. Select the Group you'd like to grant access to
- 3. Click View Members...
- 4. Click the College username of who you'd like to revoke access for
- 5. Click Remove

### Questions?

If you have any additional questions or problems, don't hesitate to reach out to theHelp Desk!

Phone: 610-526-7440 | [Library](https://www.brynmawr.edu/inside/offices-services/library-information-technology-services/hours) and Help Desk hours<sup>[1]</sup> Email: help@brynmawr.edu | [Service](https://td.brynmawr.edu/TDClient/Requests/ServiceDet?ID=201) catalog Location: Canaday Library 1st floor